# TAILORED AUTHORING EXPERIENCE WITH OXYGEN XML WEB AUTHOR

**Presenter: Bogdan Dumitru** 

**Host: George Bina** 

support@oxygenxml.com

@oxygenxml

An Oxygen XML Webinar

© 2020 Syncro Soft SRL. All rights reserved.

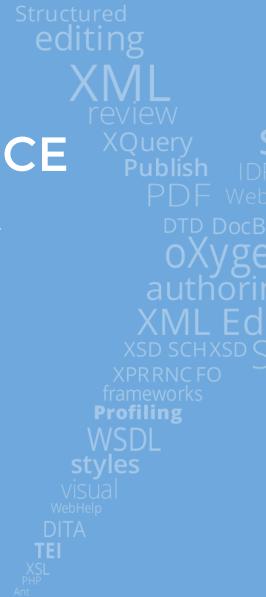

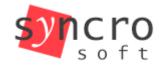

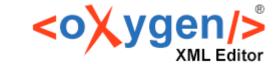

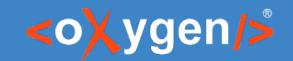

# Agenda

- Validation for Markdown documents
- Text-to-markup corrections
- In-place actions
- Outline view
- Diff service

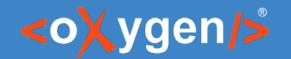

## What is Oxygen XML Web Author?

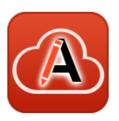

- Web based XML authoring tool
- Supports:
  - XML
    - custom vocabularies
    - have many built-in vocabularies (DITA, DocBook, TEI, XHTML, etc.)
  - Markdown
- Connect to the majority of CMS's
- Strong review capabilities

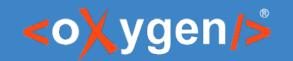

# Why "tailored"?

- Web Author is highly customizable:
  - strong SDK (powerful Java and JS API)
  - stylized documents with CSS
  - form controls
  - custom document types
  - URL parameters
  - custom options
  - etc.
- All features presented below can be tuned to your needs

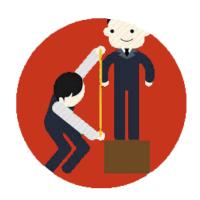

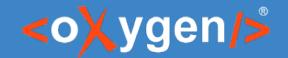

## **About Markdown**

#### Strong points:

- easy to learn
- easy to write

#### Weak points:

- lack of authoring guidance
- very lax syntax rules

#### ## Markdown in \*\*basic form\*\*

We have two subtle problems in this document:

- 1. The bold within the header
- 1. The casemicolon after this list item;

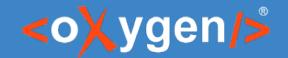

## Markdown in Oxygen

#### Strong points:

- even easier to learn
- even easier to write
- authoring guidance
- syntax validation

#### Weak points:

- lack of authoring guidance
- very lax syntax rules

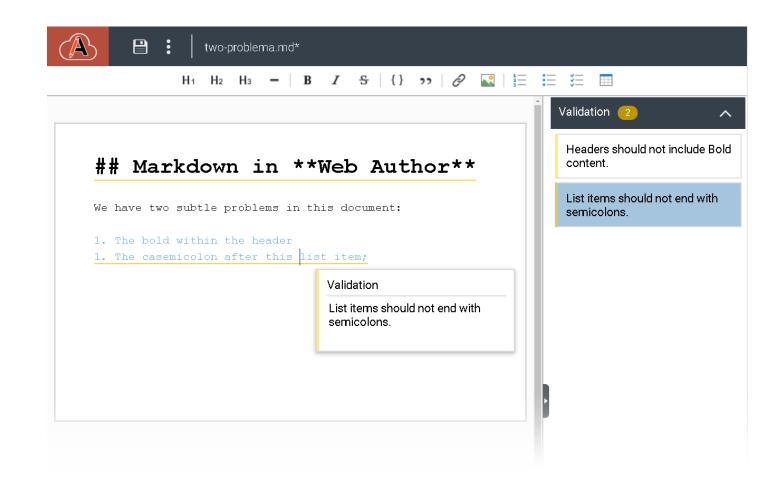

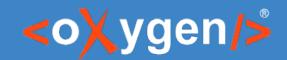

## **Markdown Validation**

https://www.example.com/oxygen-xml-web-author/app/oxygen.html

?url=<\*.md>
&schematronUrl=<\*.sch>

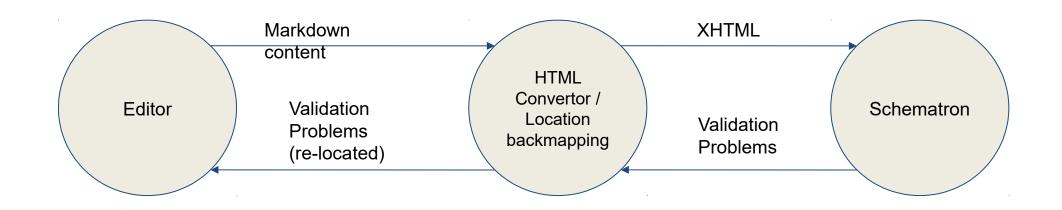

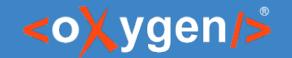

## Markdown VS XML

```
# Header 1
List sample:
```

- 1. Ordered list item 1
- 1. Ordered list item 2

```
<h1>Header 1</h1>
List sample:

Ordered list item 1.
Ordered list item 2.
```

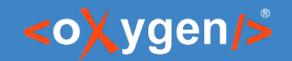

## But XML is easy to write too:

By using:

- In-place actions
- Text-to-markup automatic conversions

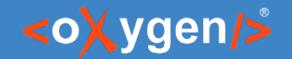

# **Text-to-Markup Conversions**

Wouldn't be great to write " to insert a codeblock?

- Type "
- Press Spacebar

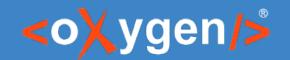

# **Text-to-Markup Conversions**

Create your own shorthands:

```
<structure-autocorrect>
  codeblock outputclass="language-javascript"/>
```

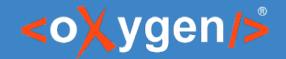

# In-place actions

#### Wouldn't be great to insert markup without typing?

large area of Europe, stretching from the Pyrenees in the west, through France and Germany to Poland in the north, Italy, Northern Greece and European Turkey. It has been introduced and is widely naturalised elsewhere. Although it is often thought of as a British native wild flower, or to have been brought to the British Isles by the Romans, it was probably introduced around the early sixteenth century.

All species of **\riangle Galanthus \rianglet** are perennial, herbaceous plants which grow from bulbs. The flower has no petals: it consists of six tepals, the outer three being larger and more convex than the inner series. An important feature which helps to distinguish between species (and to help to determine the parentage of hybrids) is their "\riangle vernation \riangle" (the arrangement of the emerging leaves relative to each other).

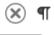

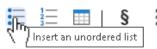

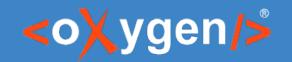

# In-place actions

Create your own in-place actions:

- only by using CSS
- using available form controls:

oxy\_buttonoxy\_htmlContent

oxy\_buttonGroupoxy\_popup

oxy\_checkboxoxy\_textArea

oxy\_comboboxoxy\_textfield

oxy\_datePickeroxy\_urlChooser

group them in reusable libraries

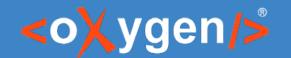

## In-place actions

#### Create your own in-place actions:

- only by using CSS
- using available form controls:

```
oxy_button - oxy_htmlContent
oxy_buttonGroup - oxy_popup
oxy_checkbox - oxy_textArea
oxy_combobox - oxy_textfield
oxy_datePicker - oxy_urlChooser
```

group them in reusable libraries

```
@import "library.less";
body > p, body > ul, body > ol, section {
    .actions-after({
        .closeableAction('paragraph');
        .actionSeparator();
        .closeableAction('unorderedList');
        .actionSeparator();
        .closeableAction('orderedList');
        .actionSeparator();
        .closeableAction('insert.table-inline');
    });
simpletable{
   .addActions({
       .action('insert.table.row.below');
       .actionSeparator(" ");
       .action('insert.table.column.after');
```

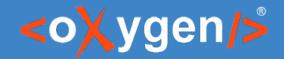

## **Outline View**

#### ¬ article

title Welcome to Outline Support

sect1

#### title Inline Markup and Images

- ▶ para This sample shows that <oXy!
- ▶ para The following Docbook figure
- ▶ figure
- ▶ sect1
- ▶ sect1

#### **Article: Welcome to Outline Support**

#### **Section 1: Inline Markup and Images**

This sample shows that <oXygen/> can be used to edit documents in conformity with the dockbookx.dtd-.

The following Docbook 4 figure is inserted using the Dimagedata 4 tag:

#### <sup>▽</sup>Lake in Fagaras

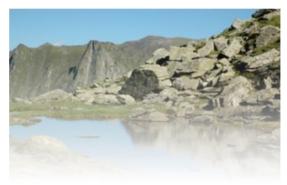

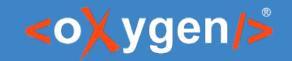

## **Outline View**

#### Features:

- Context menu actions
- Drag and drop elements
- Rearrange elements with pinpoint precision
- Synchronize selection with editor

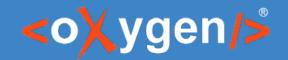

## **Outline View**

Wouldn't be great to easily navigate through document sections? Wouldn't be great to grasp the whole structure at a glance?

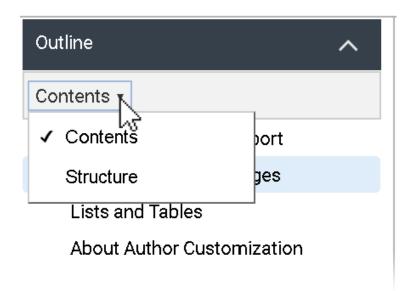

- Contents Mode
- Structure Mode

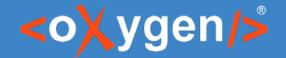

## Diff

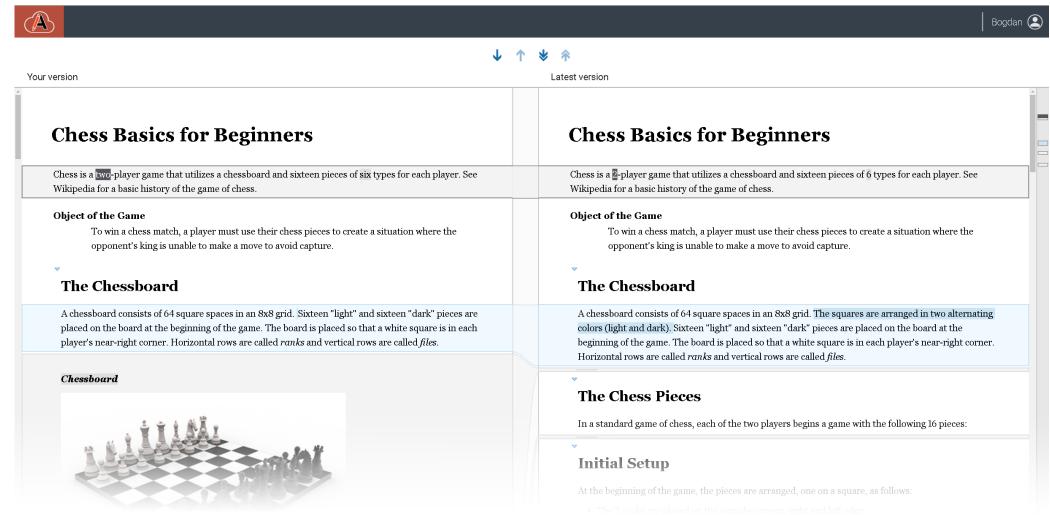

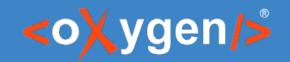

## Diff as a Service

#### Diff URL scheme:

- https://www.example.com/oxygen-xml-web-author/app/oxygen.html
- ?url=<...Chess\_latest.dita>
- &diffUrl=<...Chess\_latest.dita>

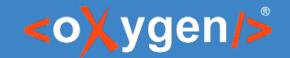

## Diff as a Service - DIY Review Workflow

- Greatly reduce documentation review time
- Allow SME to review documentation

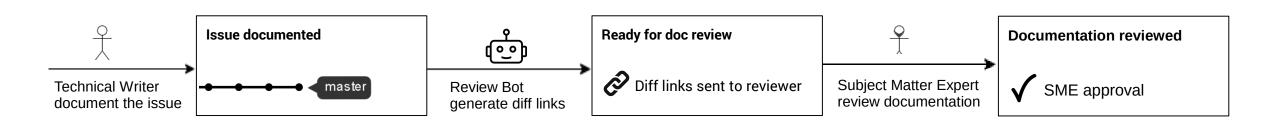

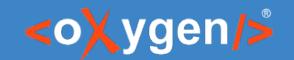

#### Diff as a Service - Out-of-the-box Review Workflow

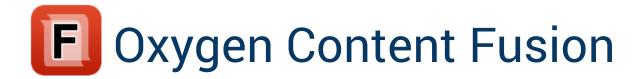

- Collaboration platform
  - out-of-the-box review workflow
- Embed Web Author
  - takes full advantage of the diff tool\*

# THANK YOU!

## **Any questions?**

support@oxygenxml.com @oxygenxml